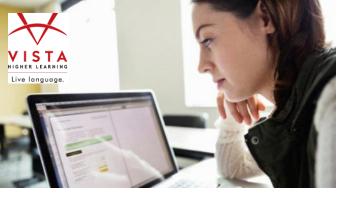

## **VISTA HIGHER LEARNING**

## How do I personalize my teaching in an online course?

Keep students engaged, alert, and on task by personalizing the learning activities with video, audio, and communications/monitoring.

- 1. Live Chat: This messaging tool allows you to chat (text, audio/video) directly with your students.
  - a. Make yourself available to chat when it is convenient for you.
  - b. Online office hours
    - i. Have a set time of when you will be online to answer questions.
- 2. Instructor Notes: In the online study environment, students will be most successful if they can feel your presence throughout the course.
  - a. Add your own voice to the activities that your students complete online via Instructor Notes.
    - i. Provide additional instruction
    - ii. Give a tip on a particular question
    - iii. Provide a specific reminder about a grammar topic
    - iv. Add a model
    - v. Offer words of encouragement!
- 3. Monitoring and "Check-ins": Monitor students' online work and provide regular feedback.
  - a. Assign instructor-graded activities and provide personalized feedback
  - b. Send "just checking in" emails or messages throughout the semester
  - c. Utilize "Announcements" in your Communication tool
- 4. Instructor-Created Content: Further personalize your course and meet the needs of your students by creating an activity that specifically relates to a lesson theme, cultural topic, reading, or communicative activity.
  - a. Student audio recordings and written compositions
    - i. Students respond individually with an open-ended oral or written response. These activities can be enriched by adding text, photo/image or audio references. Here are activity ideas:
      - 1. Leave a voicemail/note for a specific purpose
      - 2. Submit a review of a cultural reading
      - 3. Descriptions of images
      - 4. Oral assessments
      - 5. Assign a weekly dialogue journal in which students communicate with you about different cultural or language topics
      - 6. Have students reflect on what they've learned at the end of a lesson
  - b. Partner Chats create Partner Chats that you can complete with students
  - c. Video
    - i. Upload a YouTube video of yourself and assign another activity for students to compare, review, comment on
- 5. Forums: Enable students to leave audio and text in threaded discussions. Students can review peer responses and replies. For example:
  - a. Describe your family. Try to talk for about 1 minute.
  - **b.** Listen to the responses of three of your classmates, and reply to their descriptions with a 30-second comparison of your family to theirs.

Visit us at vistahigherlearning.com to learn more.